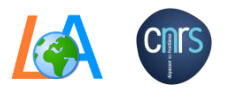

**# \_\_\_\_\_**

# **PHOTONS**

**Fast Setup Procedure**

Last Calib.: \_\_\_\_\_\_\_\_\_\_\_\_ Expected.:

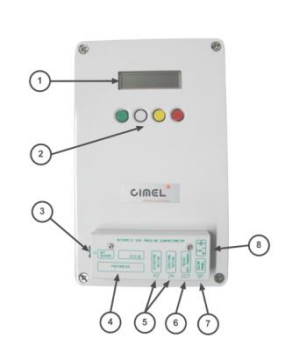

- 1. Reconnect internal battery if needed **(6)**
- 2. Check if all cables insides box are well connected **(1,2,3,4,5)**
- 3. Update the CIMEL clock
- 4. Check the cable management
- 5. Put the device in **Auto mode**
- 6. Send a picture of the completed setup to PHOTONS
- 7. For detailed instructions : <http://www-loa.univ-lille1.fr/photons/support.html>

### **R E G U L A R Y**

## **Check collimator for webs and intruders Clean the track sensor**

**Additionnal informations :**

\_\_\_\_\_\_\_\_\_\_\_\_\_\_\_\_\_\_\_\_\_\_\_\_\_\_\_\_\_\_\_\_\_\_\_\_\_ \_\_\_\_\_\_\_\_\_\_\_\_\_\_\_\_\_\_\_\_\_\_\_\_\_\_\_\_\_\_\_\_\_\_\_\_\_ \_\_\_\_\_\_\_\_\_\_\_\_\_\_\_\_\_\_\_\_\_\_\_\_\_\_\_\_\_\_\_\_\_\_\_\_\_ \_\_\_\_\_\_\_\_\_\_\_\_\_\_\_\_\_\_\_\_\_\_\_\_\_\_\_\_\_\_\_\_\_\_\_\_\_ \_\_\_\_\_\_\_\_\_\_\_\_\_\_\_\_\_\_\_\_\_\_\_\_\_\_\_\_\_\_\_\_\_\_\_\_\_

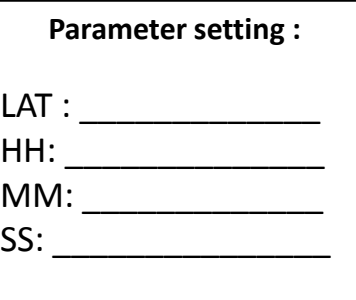

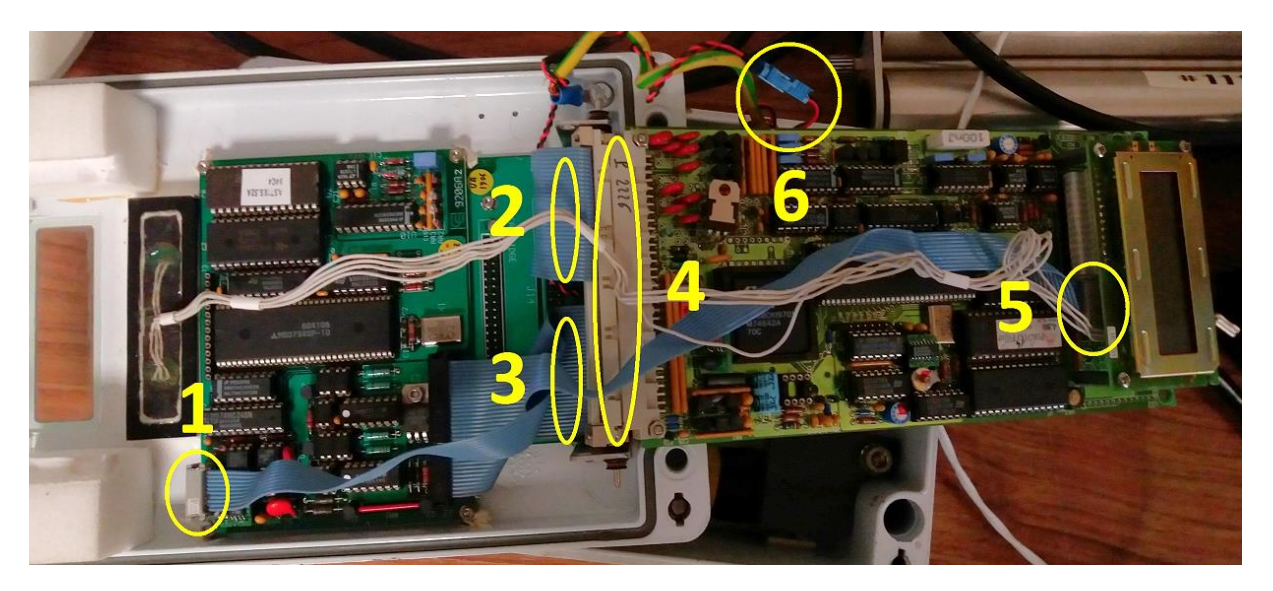

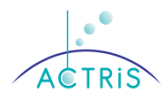

- 1. Fix the data cable in the pig tail near of the edge of robot
- 2. Form a « loop » wich should not extend the lenght of collimator
- 3. The robot can turn freely without obstructions
- 4. Adjust the level of robot if needed [\(See](https://www-loa.univ-lille1.fr/documents/PHOTONS/Support_photons/INSTALLATION/AERONET_Quick_Guide_Install_CE318-N.pdf) [section 7\)](https://www-loa.univ-lille1.fr/documents/PHOTONS/Support_photons/INSTALLATION/AERONET_Quick_Guide_Install_CE318-N.pdf)
- 5. Put the collimator in the good position
- 6. Perform a Park, Go Sun and you get the solar spot on the target

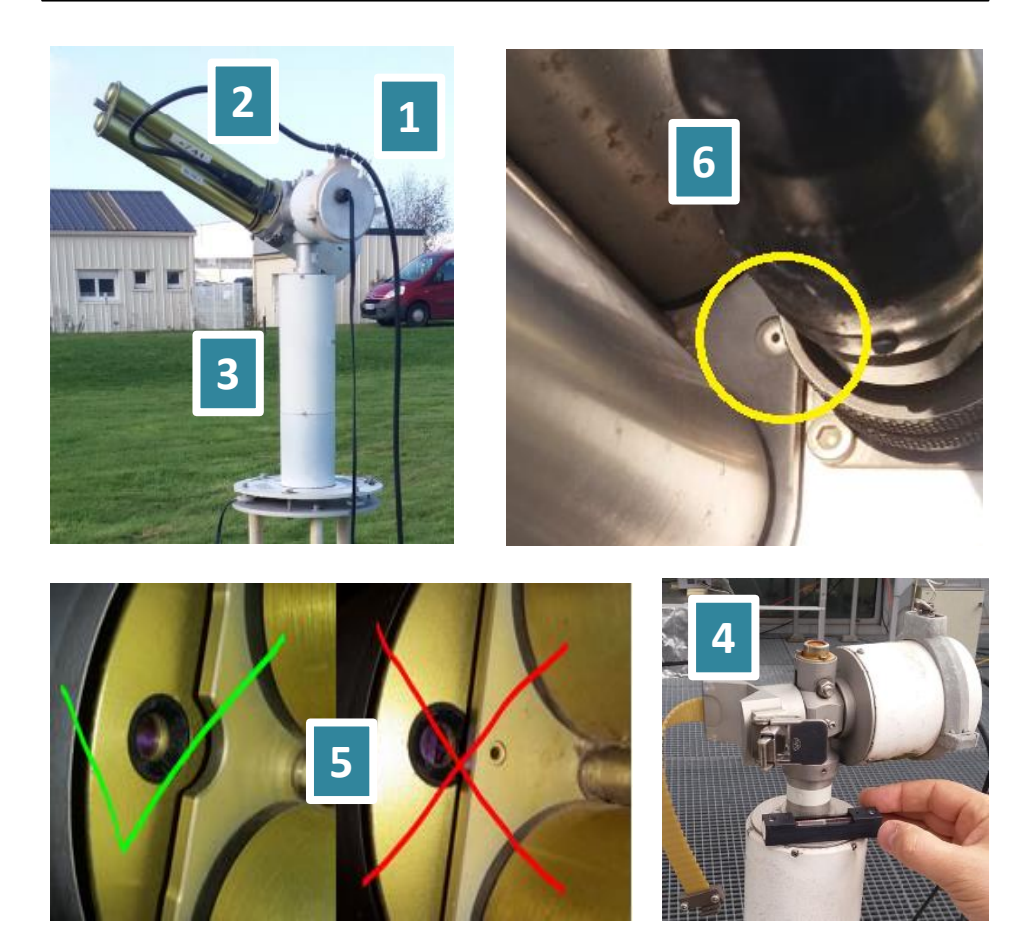

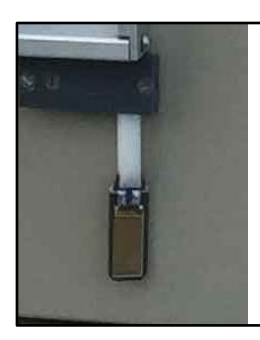

### TO CONTROL **WET SENSOR**

Go to **VIEW** > **BAT** > **Red button** Now, you can wet the sensor yourself. The HH value will be change to **1** for few second and go back to **0**.

**0** -> sensor dryed **1** -> sensor wetted

**Contact** : [photons-check@univ-lille1.fr](mailto:photons-check@univ-lille1.fr) , Gaël DUBOIS (+33320436796) Luc BLAREL Thierry PODVIN, **Shipping address** : Université des Sciences et Technologies de Lille 1, UFR de physique, Bât P5, Bureau 315, LOA/CNRS UMR8518, 59650 Villeneuve d'Ascq, FRANCE

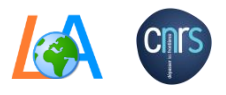

# **PHOTONS**

**Fast Setup Procedure**

Last Calib.: Expected.:

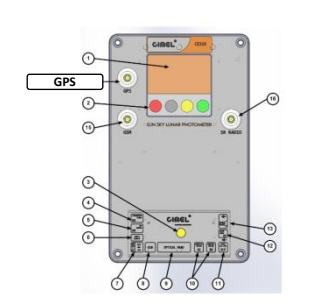

**# \_\_\_\_\_**

- 1. Connect everything to control box
- 2. Connect power to control box
- 3. Synchronize the GPS **(See details below)**
- 4. Check the cable management
- 5. Put the device in **Auto mode**
- 6. Send a picture of the completed setup to PHOTONS
- 7. For detailed instructions : <http://www-loa.univ-lille1.fr/photons/support.html>

### **R E G U L A R Y**

### **Check collimator for webs and intruders Clean the track sensor**

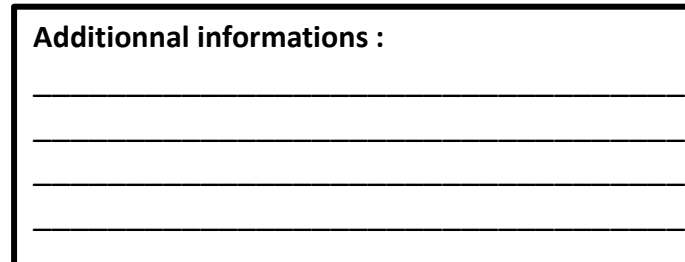

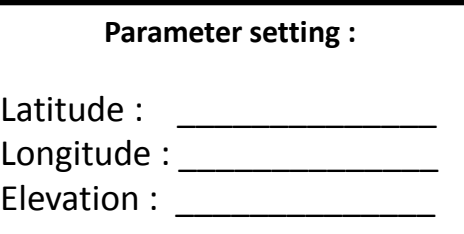

#### 3. To synchronize the GPS **AUTOMATICALY**

- Go to **CIMEL** > **GPS INFO**, wait ~ 15mins for an automatic GPS synchronization. You will see 'state' changed on the screen : Init -> waiting GPS -> off
- Go back to the main menu > 3 times Return > Valid

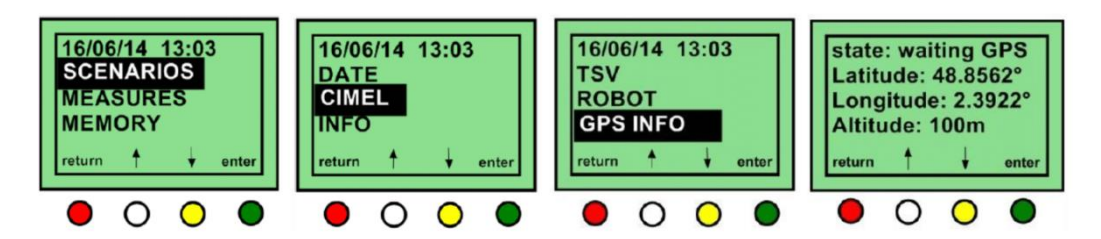

If the GPS can't synchronize :

- Go to **SETTINGS** > Scroll down to Latitude > Edit > Use up & down arrow
- Do the same thing for Longitude and Altitude
- Go back to the main menu > 3 times Return > Valid
- 1. Fix the data cable in the pig tail near of the edge of robot
- 2. Form a « loop » wich should not extend the lenght of collimator
- 3. The robot can turn freely without obstructions
- 4. Adjust the level of robot if needed [\(See](https://www-loa.univ-lille1.fr/documents/PHOTONS/Support_photons/INSTALLATION/AERONET_Quick_Guide_Install_CE318-N.pdf) [section 7\)](https://www-loa.univ-lille1.fr/documents/PHOTONS/Support_photons/INSTALLATION/AERONET_Quick_Guide_Install_CE318-N.pdf)
- 5. Put the collimator in the good position
- 6. Perform a Park, Go Sun and you get the solar spot on the target

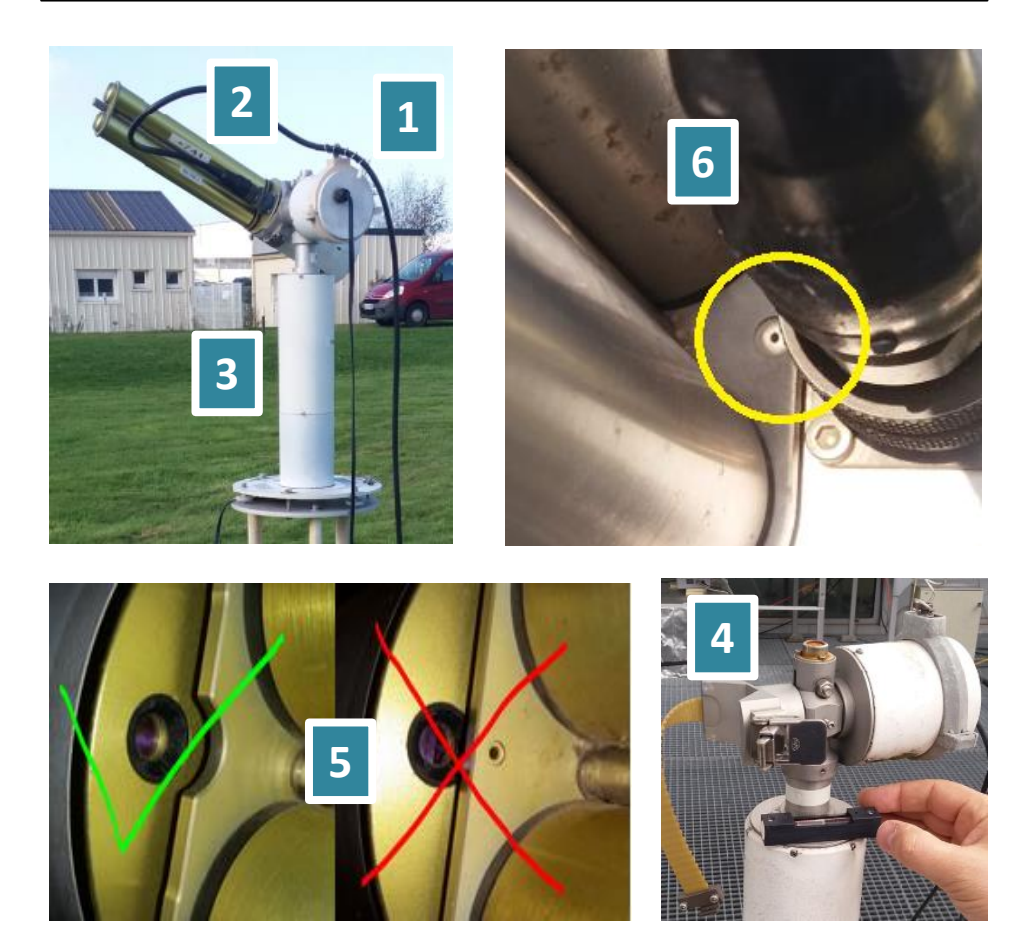

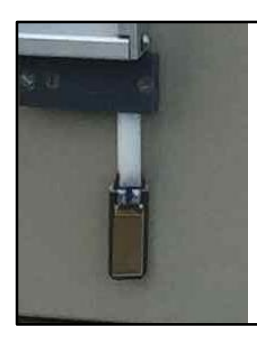

#### TO CONTROL **WET SENSOR**

Go to **MEASURE** > Scroll down to **Wetting** Now, you can wet the sensor yourself. The wetting status will be change to **wet** for few second and go back to **dry**.

**Asbent** -> sensor disconnected **Dry** -> sensor dryed **Wet** -> sensor wetted

**Contact** : [photons-check@univ-lille1.fr](mailto:photons-check@univ-lille1.fr) , Gaël DUBOIS (+33320436796) Luc BLAREL Thierry PODVIN, **Shipping address** : Université des Sciences et Technologies de Lille 1, UFR de physique, Bât P5, Bureau 315, LOA/CNRS UMR8518, 59650 Villeneuve d'Ascq, FRANCE